# **SCADA UNTUK TWIDO** *TRAINER* **MENGGUNAKAN PERANGKAT LUNAK WONDERWARE INTOUCH**

### **Rizkika Fitri, Erik Haritman, Dede Suparta, Wawan Purnama**

Program Studi Pendidikan Teknik Elektro FPTK Universitas Pendidikan Indonesia Jl. Dr. Setiabudhi No. 207 Bandung 40154 E-mail : rizkika.fitri@yahoo.com

Diterima : 26 Agustus 2013 Disetujui : 30 Agustus 2013 Dipublikasikan : September 2013

#### **ABSTRAK**

Makalah ini memaparkan hasil penelitian pembuatan *Supervisory Control And Data Acquisition* (SCADA) untuk pembelajaran otomasi industri. Dalam dunia industri SCADA merupakan salah satu komponen yang penting, sehingga sangat diperlukan pembelajaran tentang perancangan SCADA dan PLC. Peralatan ini dirancang untuk memenuhi kebutuhan peralatan praktikum bidang keahlian otomasi industri. Metode yang digunakan dalam penelitian ini adalah metode eksperimen, yang dikontrol dengan menggunakan *programmable logic controller* (PLC) Twido TWDLMDA40 DTK yang diprogram menggunakan Twido Soft dan untuk membantu monitoring digunakan perangkat lunak Wonderware Intouch. Dari pengujian yang dilakukan, sistem dapat bekerja dengan baik sesuai dengan perencanaan, sehingga dapat diambil kesimpulan bahwa modul latih yang dilengkapi SCADA dapat digunakan pemula untuk meningkatkan pemahaman mengenai PLC dan untuk melatih keterampilan dalam pembuatan program PLC. Diharapkan dengan dilengkapi SCADA sistem, dapat memberikan gambaran lebih nyata tentang proses yang dilakukan.

*Kata Kunci : SCADA, PLC Twido TWDLMDA40 DTK, Wonderware Intouch*

#### **ABSTRACT**

This paper presents the results of research manufacture of Supervisory Control And Data Acquisition ( SCADA ) for industrial automation learning. In the world of SCADA industry is one of the important components, so indispensable learning about the design of SCADA and PLC. This equipment is designed to meet the needs of lab equipment industrial automation expertise . The method used in this study is an experimental method, which is controlled using a programmable logic controller (PLC) that DTK TWDLMDA40 Twido programmable using Twido Soft and is used to aid monitoring software Wonderware Intouch. From the tests, the system can work well according to plan , so it can be concluded that the training modules that can be used include SCADA beginners to improve the understanding of PLC and to practice skills in PLC programming. It is expected to include SCADA systems, can provide a more real picture of the process is done.

**Keywords** : SCADA, PLC Twido TWDLMDA40 DTK, Wonderware Intouch

# **PENDAHULUAN**

Perkembangan ilmu pengetahuan dan teknologi yang semakin pesat, mempunyai dampak yang sangat besar bagi masyarakat di seluruh negara maju dan berkembang. Salah satunya berdampak pada bidang automasi industri. Perkembangan yang semakin pesat ini, menuntut peserta didik untuk lebih mengenal bidang tersebut. Untuk itu akan sangat bermanfaat sekali, apabila dalam kegiatan akademik ditunjukan dan diberikan simulasi dari *module* yang menyerupai sistem yang ada dalam industri [1].

Di jurusan Pendidikan Teknik Elektro Universitas Pendidikan Indonesia, dirasakan masih kurang tersedia peralatan-peralatan untuk proses pembelajaran sistem kontrol menggunakan *Human Mechine Interface* (HMI). Salah satu solusi untuk mengatasi kondisi itu maka perlu dibuat suatu model trainer simulator yang terintegrasi HMI SCADA [2]. Dengan penambahan *trainer* pada pembelajaran automasi industri diharapkan mahasiswa lebih terampil dalam sistem kontrol automasi industri.

Modul latih ini dirancang dengan memanfaatkan teknologi automasi berbasis PLC yang dilengkapi antarmuka mesin manusia atau yang lebih dikenal dengan HMI. PLC adalah komputer industri yang menerima input data, baik digital maupun analog, dari saklar, sensor dan kontrol *output* untuk menggerakkan perangkat seperti motor, perangkat pneumatik dan indikator status [3]. PLC menggunakan memori yang dapat diprogram untuk menyimpan instruksi dan melaksanakan fungsi termasuk *on/off* kontrol, waktu, menghitung, *sequencing*, aritmatika, dan data *handling* [4]. Seiring perkembangan teknologi, kini penerapan PLC sudah dilengkapi dengan *Supervisory Control And Data Acquisition* (SCADA) yang berfungsi untuk mengontrol dan memonitoring suatu *plant.* SCADA ialah sistem yang dapat melakukan pengawasan, pengendalian dan akuisis data terhadap sebuah *plant* [5].

Dalam penelitian ini sebuah *trainer* akan dikembangkan dengan penambahan SCADA berbasis *software* simulasi untuk mengendalikan dan memonitor PLC pada Twido *Trainer*. Pada SCADA untuk *trainer*, sistem dirancang dengan mengkomunikasikan PLC dengan komputer. SCADA yang akan dibangun merupakan HMI untuk Twido *Trainer Kit* yang digunakan sebagai visual dari trainer itu sendiri.

# **PLC TWIDO TWDLMDA40 DTK**

SCADA ini dihubungkan dengan menggunakan PLC TWIDO TWDLMDA40 DTK sebagai pengendalinya. PLC TWIDO TWDLMDA40 DTK adalah salah satu produk PLC dari Schneider yang memiliki jumlah I/O 40 terdiri dari 24 *input* DC dan 16 *output* transistor [6].

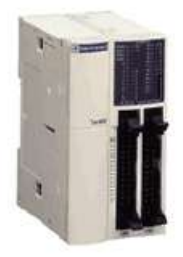

Gambar 1. PLC Twido TWDLMDA40 DTK [6]

*Software* Twido yang digunakan untuk memprogram adalah Twido Soft 3.1 dengan bahasa pemrograman *diagram ladder*. Komunikasi yang digunakan antara komputer dengan PLC adalah modbus. Protokol modbus dikembangkan oleh Modicon (Schneider Electric) untuk sistem kontrol proses. Saat ini, modbus adalah protokol komunikasi yang paling digunakan industri [7]. Modbus akan mengirimkan *data serial* ke PLC dan menerima kembali *data serial* dari PLC sesuai dengan program yang telah dibuat pada PLC. Data serial tersebut akan dikirimkan kembali ke komputer untuk menjalankan simulasi SCADA untuk Twido *Trainer*.

# *Human Machine Interface* **(HMI)**

HMI merupakan media komunikasi antara manusia dan mesin dari suatu sistem [8]. HMI merupakan bagian penting dari sistem SCADA. Secara sederhana HMI berfungsi sebagai "jembatan" bagi manusia (operator) untuk memahami proses yang terjadi pada mesin [5]. Sistem HMI bekerja secara *online*, sehingga data yang tertampil dan tertulis akan bersifat *real time*.

#### **SCADA System**

SCADA adalah sebuah sistem pengawasan dan pengendalian, dengan cara melakukan pengumpulan dan analisa data secara *real time*. Sistem SCADA terdiri dari 3 bagian utama yaitu Master, Slave, dan media komunikasi [9]. Pengontrolan dengan SCADA dilakukan dengan memanfaatkan perangkat lunak dari Wonderware Intouch. SCADA *software* akan memvisualisasikan proses yang terjadi pada plant. Untuk menggunakan Wonderware Intouch, ada empat komponen utama yang digunakan, yaitu Intouch application manager, Intouch Window Maker, Intouch window viewer, dan Wonderware I/O server [5].

# **METODE**

Penelitian ini adalah penelitian rancangan dan eksperimen, artinya penelitian yang menghasilkan produk berupa modul latih (*trainer*) PLC yang terintegrasi HMI SCADA dengan *input* dan *output* memadai dari mulai *analog* maupun *digital* [10].

Langkah pertama yang dilakukan yaitu pembuatan program *ladder diagram* dengan menggunakan *software* Twido Soft sebagai simulator kontrol PLC. Dari simulator ini didapat sebuah gerakan yang kita inginkan, dimana sebelumnya sudah dikonfigurasikan antara I/O pada modul latih PLC dengan PLC TWIDO TWDLMDA40 DTK. Setelah program PLC dibuat langkah berikutnya adalah pengujian kontrol antara PLC dengan modul latih PLC. Apabila pengontrolan berhasil, maka langkah berikutnya yaitu pembuatan SCADA.

Untuk pembuatan SCADA yang pertama dilakukan adalah mendesain tampilan SCADA sesuai dengan modul latih PLC agar gambar yang ditampilkan sesuai dengan keadaan nyata modul latih PLC. SCADA ini dibuat menggunakan *software* Wonderware Intouch Ver 7. Wonderware berfungsi untuk mengontrol, memonitor serta menyimpan dan mengakses data. Setelah program PLC dan SCADA berhasil dibuat, langkah selanjutnya yaitu mengkoneksikan Wonderware dengan PLC. Komunikasi PLC TWIDO TWDLMDA40 DTK dengan komputer menggunakan kabel serial RS232 dan memerlukan I/O server Modbus sebagai *software* menghubung wonderware dengan modul latih PLC.

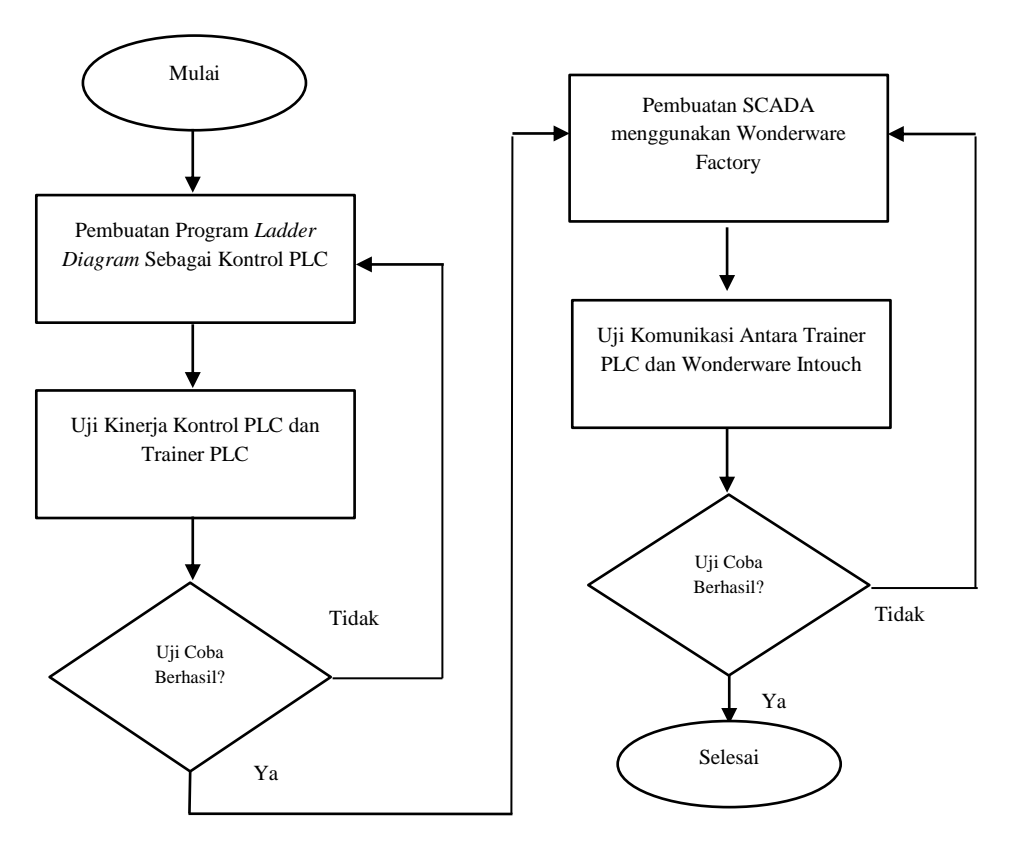

Gambar 2. Diagram alir pembuatan SCADA untuk *twido trainer*

# **HASIL DAN PEMBAHASAN**

Penelitian ini telah berhasil membangun suatu *trainer kit* PLC yang terintegrasi HMI SCADA.

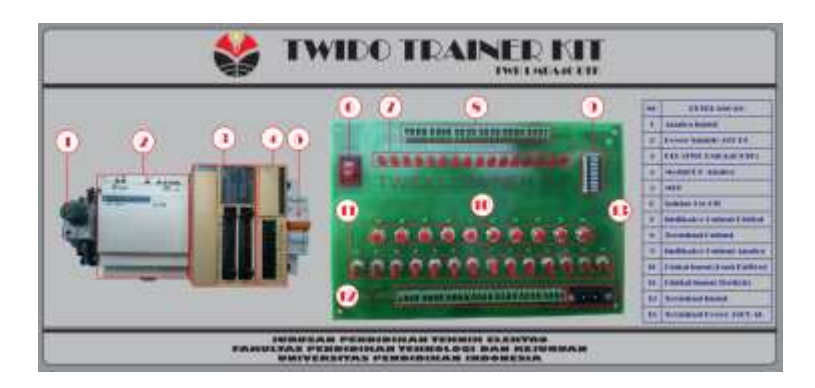

Gambar 3. *Twido Trainer Kit* [11]

Modul latih twido trainer terdiri dari a*nalog input* (potensiometer), *power supply* 24V DC, PLC TWDLMDA40 DTK, modul I/O *analog* (TWDAMM3HT), *Miniature Circuit Breaker (MCB),* saklar *On/Off*, indikator *output digital* (*LED*), terminal *output*, *digital input* (*push button*)*, digital input*  (*switch*)*,* terminal *input*, dan terminal *power* 240V AC*.*

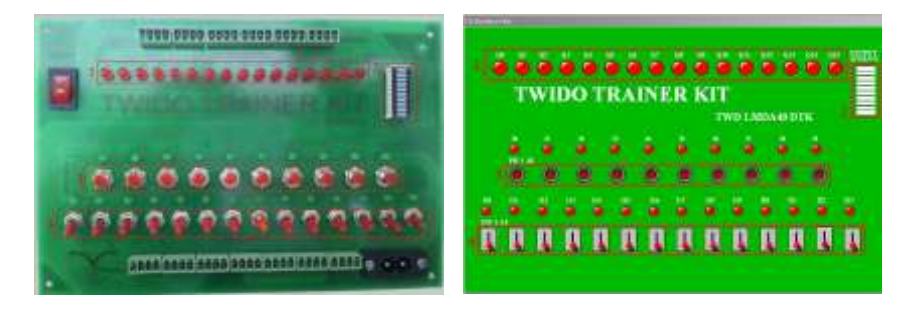

Gambar 4. *Desain Trainer Kit* dan HMI-nya

Pada modul latih dan tampilan HMI-nya terdapat 16 *led* sebagai keluaran *digital*, 1 *ledbar* untuk keluaran *analog*, 1 potensiometer, 10 *push button* dan 14 *toggle switch* yang proses kerjanya dapat kita tentukan. Untuk menghubungkan aplikasi HMI dengan PLC perlu dilakukan konfigurasi pada 3 bagian utama yaitu PLC, aplikasi Wonderware Factory Suite, dan I/O server Modbus. Berikut ini skema untuk komunikasi antara aplikasi HMI dengan PLC.

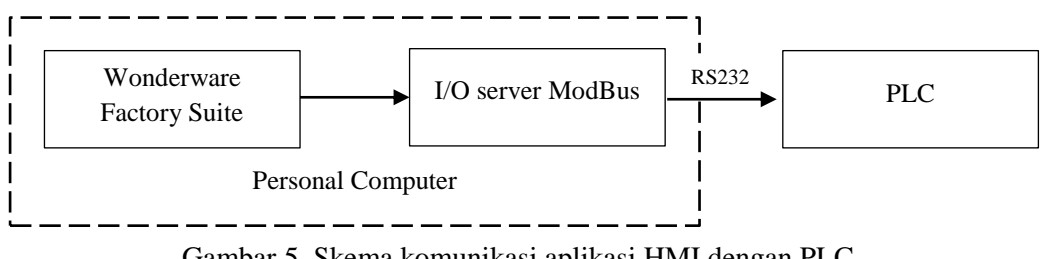

Gambar 5. Skema komunikasi aplikasi HMI dengan PLC

# **Konfigurasi pada Aplikasi Wonderware Intouch**

Setelah melakukan konfigurasi pada PLC, bagian berikutnya yang perlu diatur adalah aplikasi Wonderware Intouch.

Ada 3 bagian yang harus diatur yaitu:

#### 1. *Tipe tagname*

*Tipe tagname* untuk simulasi berawalan memori (berawalan I/O). Hal tersebut bisa dilakukan dengan masuk ke *Tagname Dictionary* seperti gambar dibawah ini.

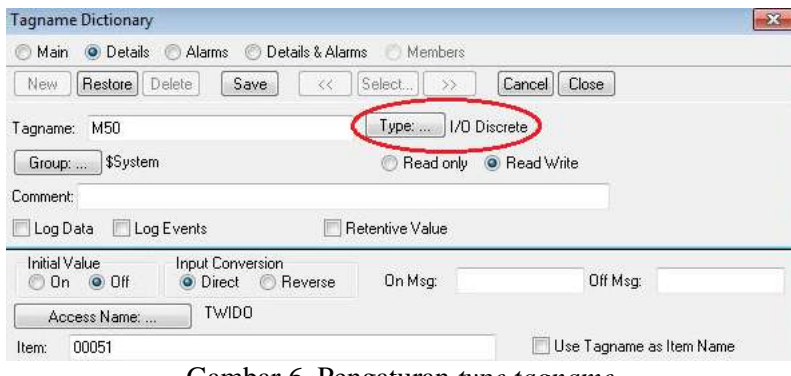

Gambar 6. Pengaturan *type tagname*

Pada *Tagname Dictionary* pilihlah *Typ*e dengan *tag* awalan *input output* (I/O). *Type tag* awalan I/O digunakan untuk aplikasi Intouch yang dihubungkan dengan PLC.

2. *Access Name*

*Access Name* berisi informasi yang digunakan Intouch untuk berkomunikasi dengan I/O data *sources* yang lain. Pada jendela *Tagname Dictionary* pilih *Access Name* kemudian isi *Application Name* berdasarkan nama aplikasi I/O *Server*. Pada tugas akhir ini I/O *server* yang digunakan adalah Modbus.

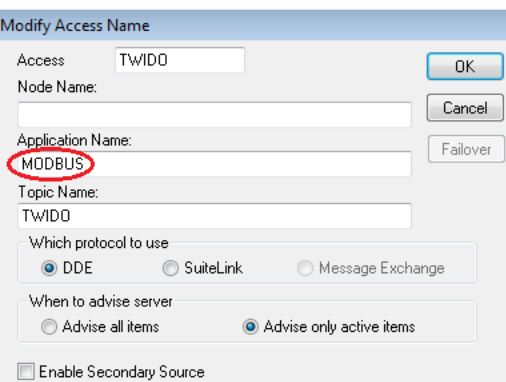

Gambar 7. Jendela modifikasi *access name*

3. *Item* pada *tag name*

Untuk menulis *item* pada aplikasi Intouch mengacu pada alamat device/memori PLC.

#### **Konfigurasi pada I/O Server (Modbus)**

Komunikasi komputer dengan PLC memerlukan *software* aplikasi khusus sebagai protokol komunikasi data antara PLC dengan komputer, protokol komunikasi tersebut adalah I/O server. PLC yang digunakan trainer kit adalah PLC Schneider tipe modular yang mempunyai I/O 40 buah, maka komunikasi yang digunakan adalah *sofware* Medicon Modbus berdasar teknologi dari microsoft. Data digital dari PLC ke komputer menggunakan alamat COM1 dengan slot RS 232.

*Software* Modbus harus diaktifkan terlebih dulu sebelum komunikasi *on-*line dengan PLC dilakukan. Untuk konfigurasi I/O server pada program wondereware factory suite klik I/O server kemudian pilih modbus sehingga akan muncul tampilan seperti gambar di bawah ini:

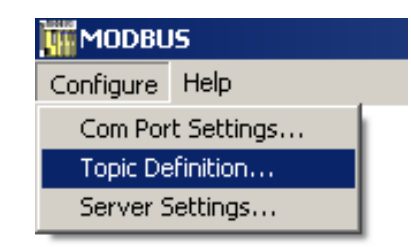

Gambar 8. Konfigurasi ModBus

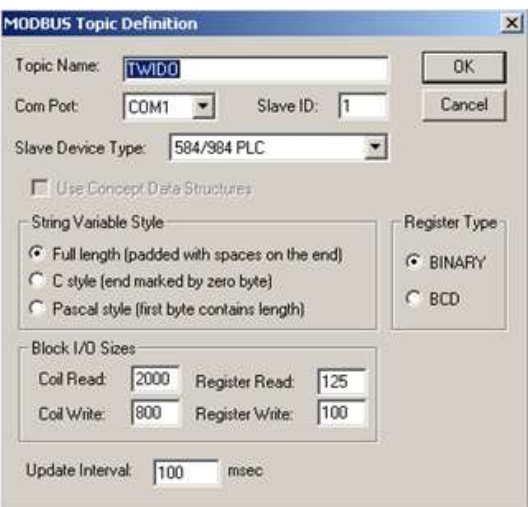

Gambar 9. Protokol Modbus

*Topic name* diisi dengan nama yang sama pada pengisin di Intouch. *Slave Device Type* digunakan untuk mengidentifikasi jenis PLC. Setelah melakukan penyetingan pada I/O server maka komunikasi antara modul latih PLC dengan HMI SCADA dapat berjalan dengan baik.

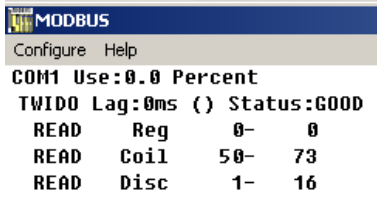

Gambar 10. Tampilan modbus ketika proses komunikasi modul latih PLC dengan HMI SCADA

#### **Pengujian Alat**

Pengujian alat dilakukan untuk membuktikan dan membandingkan antara simulasi SCADA dengan program pada PLC, apakah sesuai dan bekerja dengan baik atau tidak. Pengujian dilakukan pada setiap komponen model latih PLC yang ditampilkan pada HMI SCADA.

#### **1. Pengujian bagian digital**

Pengujian bagian digital bertujuan untuk mengetahui keluaran data *push button, toggle switch* dan keluaran Led pada trainer maupun HMI SCADA. Pengujian ini hanya melihat *output* berupa logika 1 (*high*) dan logika 0 (*low*) serta keluaran led ditunjukkan dengan perubahan warna led. Setelah membuat tampilan HMI SCADA dan mengaktifkan *Software* Modbus, tekan *push button* pada trainer maka secara bersamaan *animasi push button* dan Led pada HMI SCADA pada kondisi ON.

ISSN 1412 – 3762 http://jurnal.upi.edu/electrans

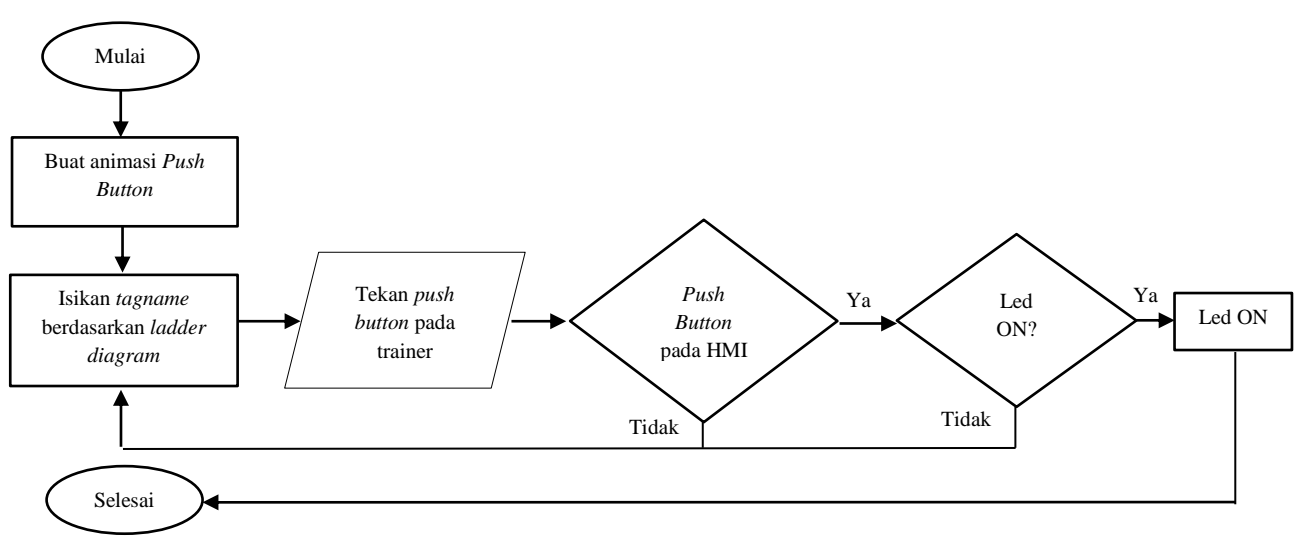

Gambar 11. Diagram alir pengujian

# **2. Pengujian bagian analog**

Pengujian bagian analog bertujuan untuk mengetahui tegangan regulator dari *power supply* variabel dan keluaran bentuk level indikator dari *ledbar* trainer maupun *animasi ledbar* HMI SCADA. Pengujian dilakukan terhadap kesesuian tegangan yang dikeluarkan oleh potensiometer dan bentuk keluaran *level* indikator berupa naiknya tingkat menyala dari *step* bawah hingga pada *step* paling tinggi dengan pemberian sinyal *input* menggunakan tegangan antara 0-10V.

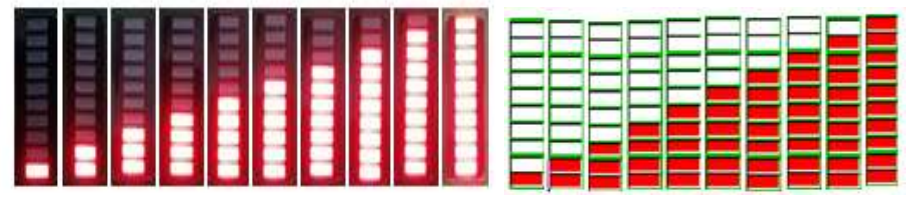

Gambar 12. Output analog *Level* Indikator dan HMI-nya

# **Program Led berjalan**

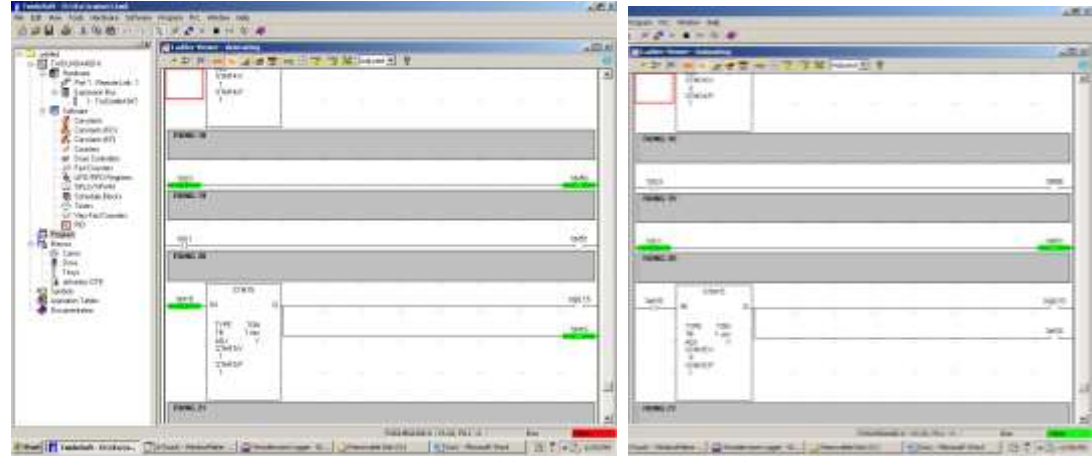

Gambar 14. *Ladder diagram* led berjalan

Pada modul latih PLC ini kita dapat menentukan deskripsi kerjanya dimana deskripsi kerja tersebut mejadi acuan dalam pembuatan program pengontrolan, pengaturan *input/output*, tampilan dan animasi sistem kontrol. Namun, proses kerja yang penulis sampaikan pada tugas akhir ini dibuat berdasarkan pengujian yang penulis inginkan. Penulis membuat sebuah program yang menampilkan sebuah led nyala seakan-akan berjalan dari led 1 sampai led 16.

Prinsip kerja modul ini adalah program *led* berjalan mulai dari led 1 sampai led 16 yang diprogram menggunakan *timer* selama 1 detik. Pada modul *input/output* yang digunakan untuk *start* dan *stop*  adalah *push button* 1 dan 2 (I0 dan I1). Ketika I0 ditekan led 1 akan menyala, *delay 1* detik led 2 menyala dan seterusnya sampai led 16, program ini akan terus berjalan *continue* dan untuk mematikannya tekan *push button* 2 (I1).

Setelah berhasil membuat *ladder diagram* dan menentukan *input/output* pada Twido Soft kemudian *download* program dari PC ke kontroler. Sebelum mengkoneksikan modul latih PLC dengan HMI SCADA program pada Twido Soft harus dalam keadaan *disconect* dan *software* Modbus harus aktif. Penulis menggunakan alamat I0.0 untuk *start* dan I0.1 untuk *stop* serta menggunakan alamat *output*  dari Q0.0 sampai Q0.15.

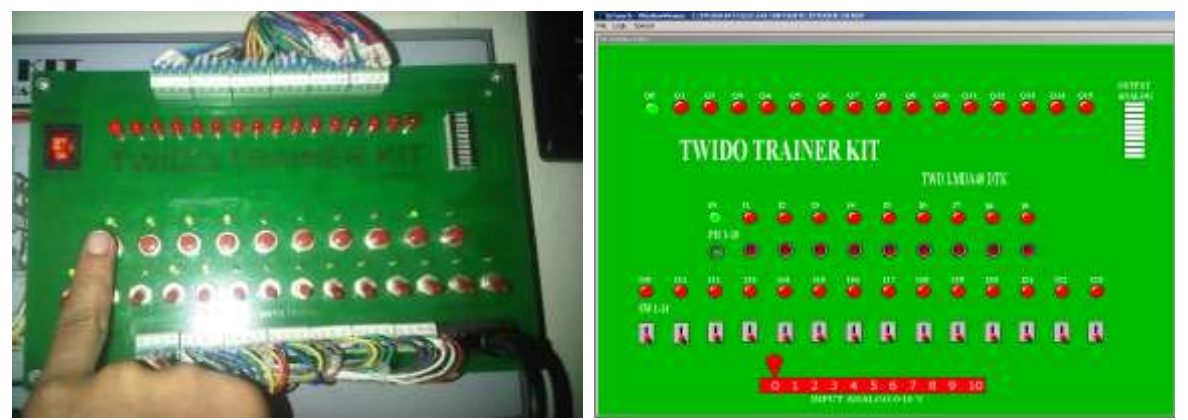

Gambar 15. *Real time* Twido Trainer dan HMI-nya

Pengujian sistem kontrol waktu nyata untuk kasus ini, ketika kita menekan *push button* 1 pada modul latih PLC, maka secara bersamaan animasi *push button* HMI-nya pada kondisi ON, serta led pada *trainer kit* maupun animasi led pada HMI-nya kondisi ON dalam waktu yang bersamaan pula, dan sebaliknya sesuai dengan program yang telah dibuat.

Berdasarkan hasil pengujian, HMI SCADA dapat berjalan sesuai dengan perancangan. Operasi yang terjadi pada HMI SCADA sesuai dengan operasi yang terjadi pada modul latih PLC dengan selisih waktu yang tidak terlalu signifikan atau hampir tidak ada (*real time*). Secara keseluruhan program dapat bekerja dengan baik sesuai program yang telah dibuat.

# **KESIMPULAN**

- 1. Untuk menghubungkan modul latih PLC dengan wondeware factory harus menggunakan *software* aplikasi khusus yaitu Modbus sebagai protokol komunikasi data antara PLC dengan komputer.
- 2. Operasi HMI SCADA ini dapat bekerja dengan baik sesuai perencanaan
- 3. Twido Trainer yang terintegrasi dengan HMI SCADA dapat memudahkan dalam melakukan latihan pemrograman karena pada saat program sudah di *download* maka sudah bisa langsung disimulasikan baik pada *trainer* maupun pada HMI-nya.

#### **DAFTAR PUSTAKA**

- [1] Susiono, A., Wicaksono, H., dan Ferdinando, H. (2006). "Aplikasi Scada System Pada Miniatur Water Level Control". *Jurnal Teknik Elektro*. 6, (1), 37-45.
- [2] Abadi, S.C. "*Rancang Bangun Human Machine Interface* (HMI) *Pada Trainer Simulator Proses Kontrol".* JPTE FPTK UPI Bandung: tidak diterbitkan
- [3] Barrett, M. (2008). "The Design Of A Portable Programmable Logic Controller (PLC) Training System For Use Outside Of The Automation Laboratory*". International Symposium for Engineering Education*.
- [4] Guo, L. (2009). "Design Projects in a Programmable Logic Controller (PLC) Course in Electrical Engineering Technology". *the Technology Interface Journal/Fall*. 10, (1).
- [5] Wicaksono, H. (2012). *SCADA Sofware dengan Wonderware Intouch: Dasar-dasar Pemrograman*. Yogyakarta: Graha Ilmu.
- [6] Schneider Electric. (2008). *Twido Programmable Controllers Modular and Compact Bases Hardware Guide*.
- [7] Francia, G. A., Beckhouche, N., Marbut, T., dan Neuman, C. 2012. "Portable SCADA Security Toolkits*"*. *International Journal of Information & Network Security (IJINS)*. 1, (4), 265-274.
- [8] Sutedjo, Rusiana dan Rahman, F.A. *Rancang Bangun Miniatur Pengaturan dan Monitoring Pengisian Minyak Pelumas Menuju Multi-Banker Berbasis Progammable Logic Controller*. Tersedia:

[http://repo.eepis-its.edu/1402/1/PAPER\\_TUGAS\\_AKHIR.pdf \[15](http://repo.eepis-its.edu/1402/1/PAPER_TUGAS_AKHIR.pdf%20%5b15) Oktober 2013]

- [9] Tiyono, A., Sudjadi., dan Setiawan, I. 2011. Sistem Telekontrol SCADA Dengan Fungsi Dasar Modbus Menggunakan Mikrokontroler AT89S51 dan Komunikasi Serial RS485. Eprints.undip.ac.id/25348/1/ML2F001573.pdf. diakses [15 Juni 2013]
- [10] Hakim, D.L, Somantri. Y., Abdullah A.G. "*Desain dan Implementasi Modul Latih PLC Terintegrasi Dengan Human Machine Interface".* JPTE FPTK UPI Bandung: tidak diterbitkan
- [11] Suparta, D., Abdullah A.G., dan Haritman, E. (2013). "*Pengembangan Trainer Kit Otomasi Industri Berbasis Programmable Logic Controller (PLC) Modular*". JPTE FPTK UPI Bandung: tidak diterbitkan

# **LAMPIRAN**

## **Pengalamatan PLC Twido TWDLMDA40 DTK**

Pengalamatan PLC (PLC *addressing*) merupakan identitas untuk komponen-komponen *ladder diagram*. Berikut ini konvensi pemograman yang dilakukan pada PLC Twido TWDLMDA40 DTK.

> 000 00 *Channel Bit*

Keterangan:

*Channel/word* : mewakili 16 bit data *Bit* : data biner

Pengalamatan item pada Tagname Dictionary adalah 0000i + 1. Maka untuk alamat %I0.0 adalah  $00000+1 = 00001$ .

*Area* memori PLC Twido terbagi menjadi:

- 1. *Input Area* : M50 M73
- 2. *Output Area* : M1 M16
- 3. *I/O analog* : MW0

Tabel 1. Alamat *input digital* dan *analog* pada Twido Soft dan Wonderware Factory Suite

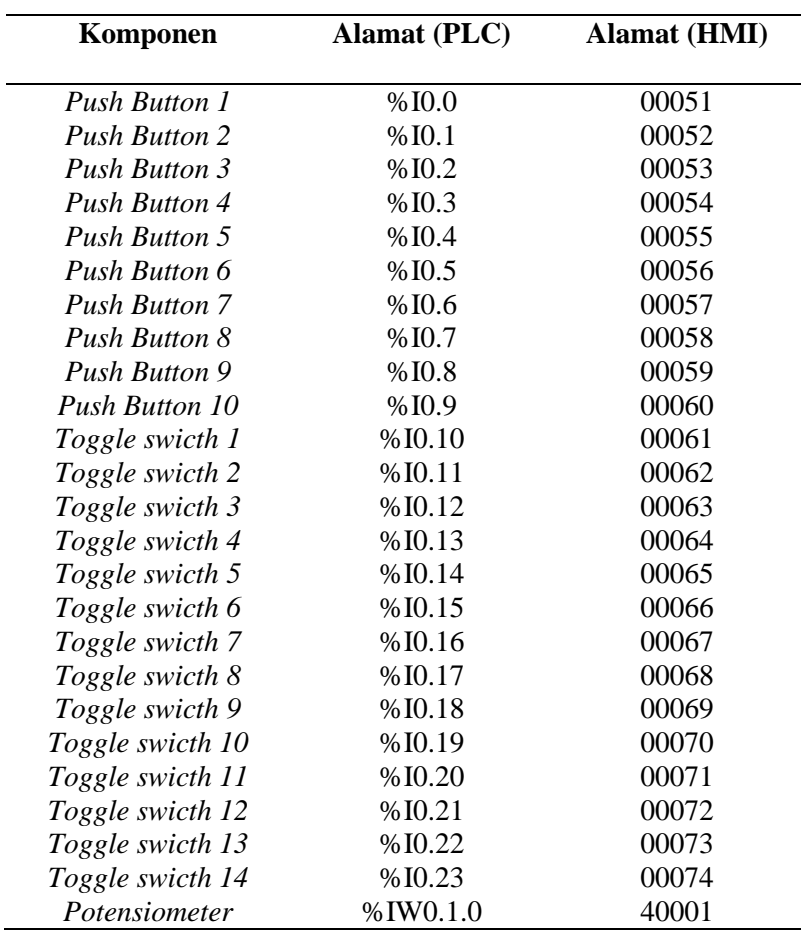

ISSN 1412 – 3762 http://jurnal.upi.edu/electrans

| Komponen | <b>Alamat (PLC)</b> | <b>Alamat (HMI)</b> |
|----------|---------------------|---------------------|
| Led 1    | % Q0.0              | 10002               |
| Led 2    | %Q0.1               | 10003               |
| Led 3    | %Q0.2               | 10004               |
| Led 4    | %Q0.3               | 10005               |
| Led 5    | %Q0.4               | 10006               |
| Led 6    | %Q0.5               | 10007               |
| Led 7    | %Q0.6               | 10008               |
| Led 8    | %Q0.7               | 10009               |
| Led 9    | %Q0.8               | 10010               |
| Led 10   | %Q0.9               | 10011               |
| Led 11   | %Q0.10              | 10012               |
| Led 12   | %Q0.11              | 10013               |
| Led 13   | %Q0.12              | 10014               |
| Led 14   | %Q0.13              | 10015               |
| Led 15   | %Q0.14              | 10016               |
| Led 16   | %Q0.15              | 10017               |
| Ledbar   | %QW0.1.0            | 40001               |

Tabel 2. *Address output digital* dan *analog* Twido Soft dan Wonderware Intouch

# Tabel 3. Hasil pengujian input

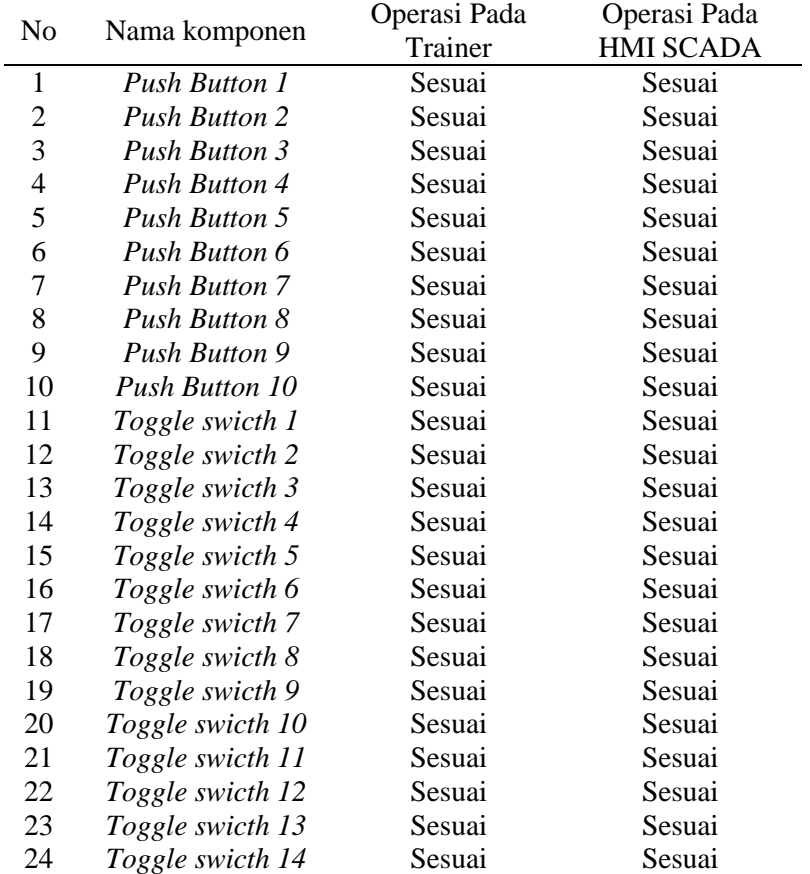

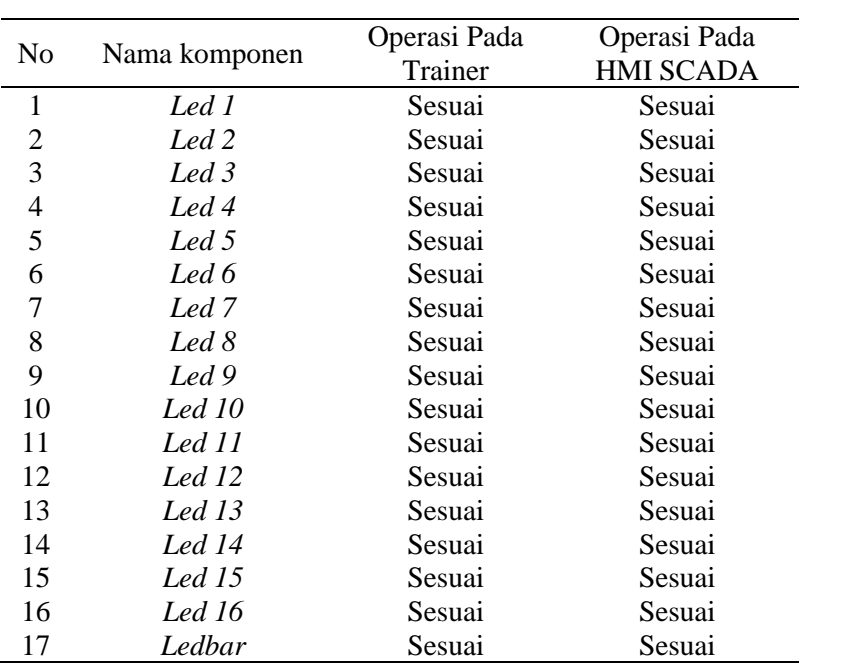

# Tabel 4. Hasil pengujian output